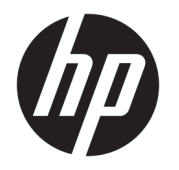

# 硬體參考指南

© Copyright 2018, 2019 HP Development Company, L.P.

Windows 是 Microsoft Corporation 在美國 和/或其他國家/地區的商標或註冊商 標。

本文件包含的資訊可能有所變更, 恕不 另行通知。HP 產品與服務的保固僅列 於隨產品及服務隨附的明確保固聲明 中。本文件的任何部份都不可構成任何 額外的保固。HP 不負責本文件在技術 上或編輯上的錯誤或疏失。

第三版:2019 年 6 月

第一版:2018 年 5 月

文件編號:L16872-AB3

#### **產品聲明**

本使用指南說明大部分機型最常用的功 能。有些功能可能無法在您的電腦上使 用。

並非所有功能在所有 Windows 版本中皆 可使用。系統可能需要升級和/或另外 購買硬體、驅動程式、軟體或 BIOS 更 新, 才能充分利用 Windows 的功能。 Windows 10 一律會啟用自動更新功能。 更新可能會產生 ISP 費用,且更新過程 中可能會有其他要求。請參閱 <http://www.microsoft.com>。

若要存取產品的最新使用指南或手冊, 請前往 <http://www.hp.com/support>, 並 依照指示尋找您的產品,然後選取使用 **指南**。

#### **軟體條款**

透過安裝、複製、下載或以其他方式使 用本電腦預先安裝的任何軟體產品,即 表示您同意接受 HP 使用者授權合約 (EULA) 條款之約束。如果您不接受這些 授權條款,可於 14 天內退回完整未使 用的產品(含硬體與軟體), 並依據銷 售商的退款原則取得全額退款, 此為唯 一補償形式。

欲瞭解進一步資訊,或要求該電腦的全 額退款,請與銷售商聯絡。

### **關於本指南**

本指南提供關於升級 HP ProDesk 商用電腦的基本資訊。

- **警告!**表示如果不避免則**可能**會導致嚴重傷害或死亡的危險情況。
- **注意:**表示有危險狀況,如果不避免**可能**會造成輕微或中度傷害。
- **重要:**表示與危險(例如與財產損失相關的訊息)無關的重要資訊。警告使用者如果無法完全依照所 述程序執行,則可能會導致資料遺失或是硬體或軟體損壞。其中也包含說明概念或完成工作的基本資 訊。
- **附註:**包含要強調或補充本文重點的其他資訊。
- ※ 提示:提供有用提示以完成工作。

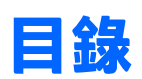

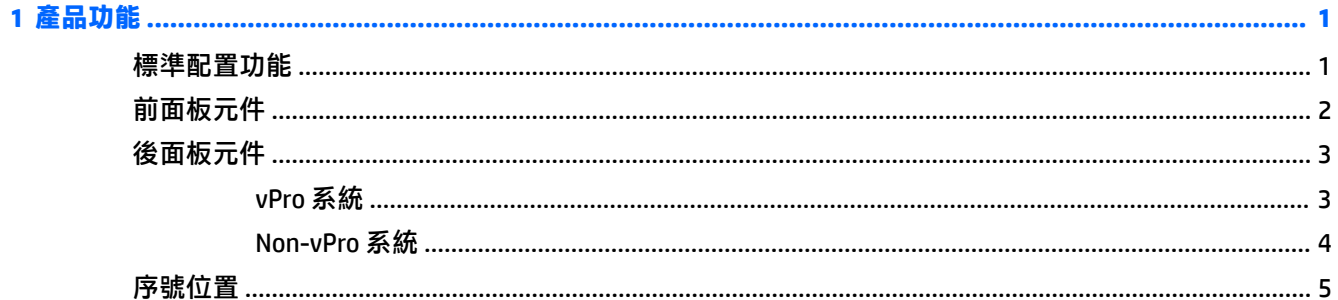

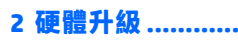

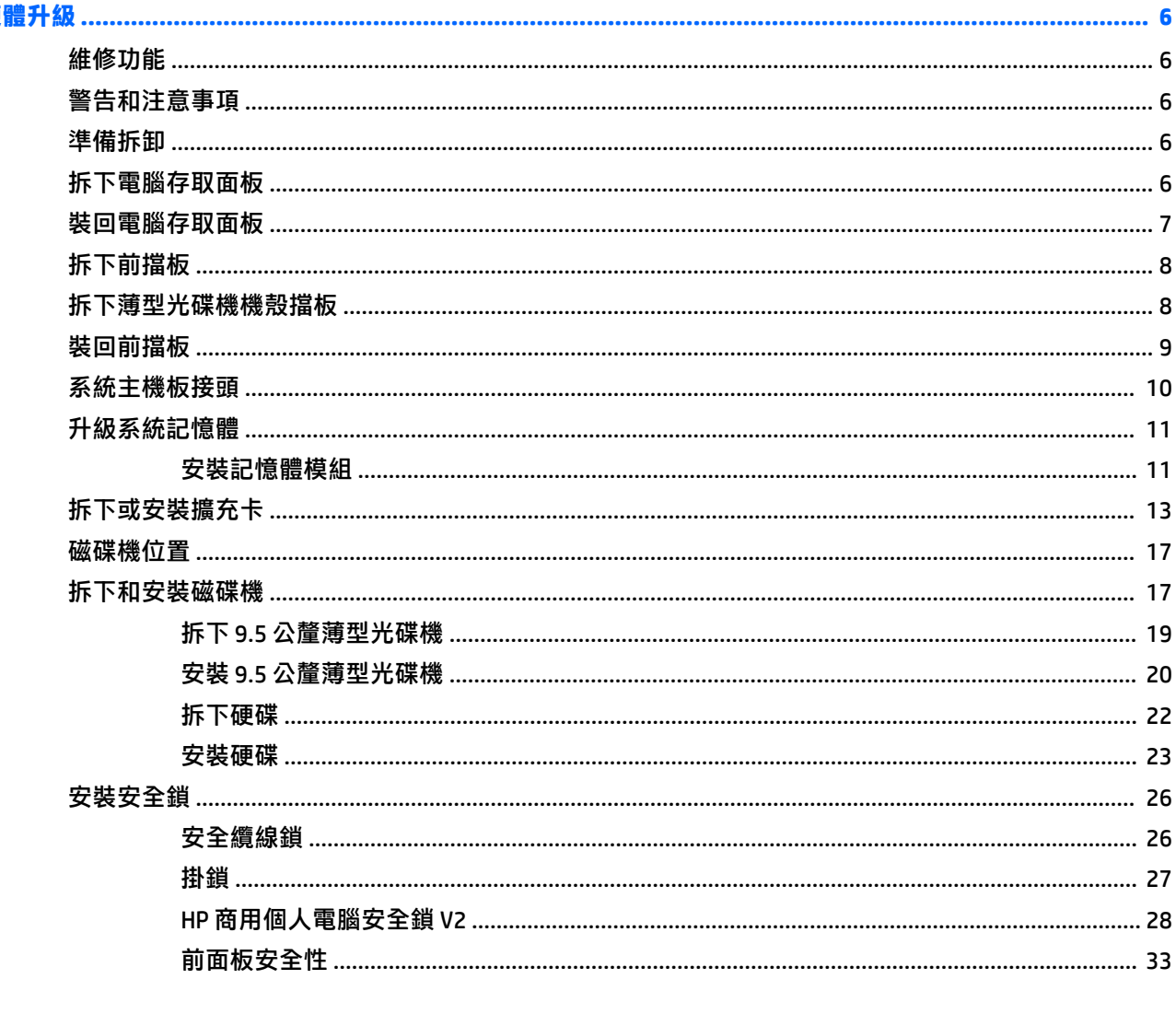

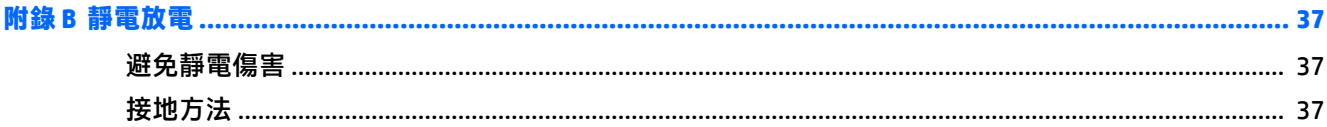

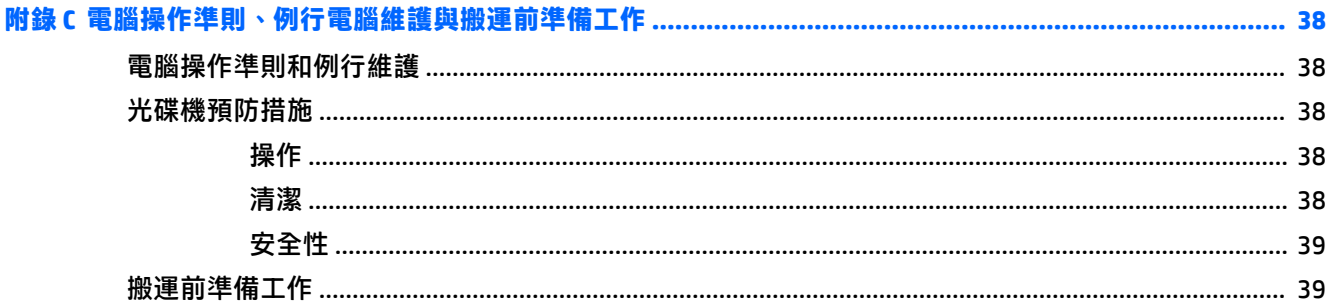

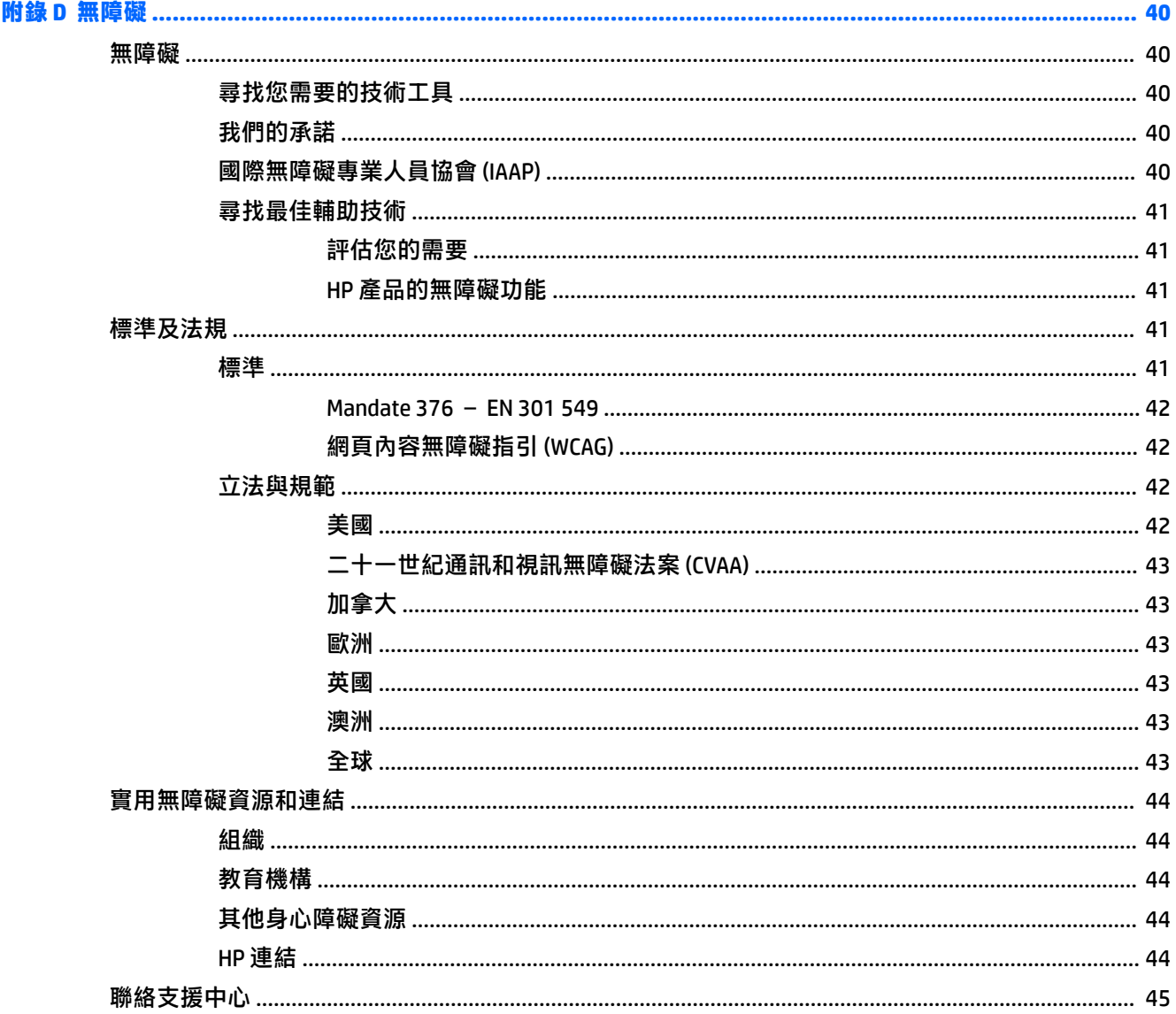

![](_page_6_Picture_4.jpeg)

# <span id="page-8-0"></span>**1 產品功能**

# **標準配置功能**

其功能可能依機型而有所不同。如需支援協助並深入瞭解安裝在您電腦機型上的硬體和軟體,請執行 HP Support Assistant 公用程式。

![](_page_8_Picture_3.jpeg)

# <span id="page-9-0"></span>**前面板元件**

磁碟機配置會依機型而不同。有些機型具有覆蓋光碟機插槽的機殼擋板。

![](_page_9_Picture_2.jpeg)

**表格 1-1 前面板元件**

![](_page_9_Picture_119.jpeg)

\*\* 此連接埠會連接 USB 裝置、提供高速資料傳輸, 且即使電腦已關閉, 您仍可為產品進行充電, 例如 手機、相機、運動追蹤器或智慧型手錶。

<span id="page-10-0"></span>![](_page_10_Picture_0.jpeg)

請參閱下列的影像和表格,瞭解 vPro 和非 vPro 系統的後面元件。

### **vPro 系統**

![](_page_10_Picture_3.jpeg)

#### **表格 1-2 後面板元件**

![](_page_10_Picture_149.jpeg)

\* 這些連接埠會連接 USB 裝置、提供高速資料傳輸,且即使電腦已關閉,您仍可為產品進行充電,例如手 機、相機、運動追蹤器或智慧型手錶。

**附註:**如果使用 USB 鍵盤,HP 建議將鍵盤連接至其中一個具備從 S4/S5 喚醒功能的 USB 連接埠。

如果已將顯示卡安裝於其中一個系統主機板插槽,則可以使用該顯示卡和/或系統主機板內建顯示卡的視 訊接頭。安裝特定顯示卡後,軟體組態設定會判斷行為。

您可以透過在 Computer Setup 中變更設定,停用系統主機板內建顯示卡。

### <span id="page-11-0"></span>**Non-vPro 系統**

![](_page_11_Figure_1.jpeg)

#### **表格 1-3 後面板元件**

![](_page_11_Picture_127.jpeg)

**附註:**如果使用 USB 鍵盤,HP 建議將鍵盤連接上其中一個具備從 S4/S5 喚醒功能的 USB 連接埠。

如果已將顯示卡裝入系統主機板插槽,則可以使用該顯示卡和/或內建顯示卡的視訊接頭。特定的顯示卡 安裝後,軟體設定會判斷行為。

您可在「Computer Setup」中變更設定值即可停用系統內建顯示卡。

<span id="page-12-0"></span>![](_page_12_Picture_0.jpeg)

每部電腦都有獨一無二的序號和產品 ID 號碼, 其位於電腦外殼。請保存這些號碼, 以便日後在聯絡支 援尋求協助時使用。

![](_page_12_Picture_2.jpeg)

# <span id="page-13-0"></span>**2 硬體升級**

## **維修功能**

本電腦包括易於升級與維修的功能。本章所述的一些安裝程序需要使用 Torx T15 或一字型螺絲起子。

## **警告和注意事項**

執行升級前,請務必仔細閱讀本指南中所有適用的操作說明、注意事項與警告事項。

**警告!**若要減少個人因觸電受傷或因表面過熱或被火燙傷的危險:

從 AC 插座拔除電源線,並在內部系統組件冷卻後再接觸。

勿將電信或電話接頭插入網路介面控制器 (NIC) 插座。

請務必使用電源線接地插頭。接地插頭是一項重要的安全功能。

請將電源線插入接地而且隨手可及的插座中。

為降低發生嚴重傷害的風險,請閱讀《安全舒適操作指南》。這份指南說明正確的工作站設定,以及 使用電腦時的正確姿勢、健康和工作習慣。此外,《安全舒適操作指南》還提供重要的電子與機械安 全資訊。您可以從網站取得《安全舒適操作指南》,網址為:<http://www.hp.com/ergo>。

**警告!**內有供電與移動零件。

在卸除機櫃前先中斷設備的電源。

在重新通電前先更換並固定機櫃。

**重要:**靜電會損壞電腦或選用設備的電子元件。在開始下列程序前,請確保您已短暫接觸接地的金屬 物件以釋放靜電。請參閱位於第 37 [頁的靜電放電以](#page-44-0)取得詳細資訊。

將電腦連接至 AC 電源時,系統主機板便會通電。開啟電腦前,您必須先從電源拔除電源線以避免內部 元件損壞。

# **準備拆卸**

- **1.** 拆下/取出可防止打開電腦的任何安全裝置。
- **2.** 從電腦取出所有抽取式媒體(例如 CD 或 USB 快閃磁碟機)。
- **3.** 透過作業系統正確關閉電腦,然後關閉所有外接式裝置。
- **4.** 從插座拔除電源線,並拔除所有外接式裝置。
- $\mathbb{D}$  重要:無論電腦是否處於開機狀態,只要將系統連接至作用中的 AC 插座,系統主機板便會通電。 您必須拔除電源線,以避免電腦的內部元件損壞。

### **拆下電腦存取面板**

如果要取出內接式元件,您必須拆下存取面板:

**1.** 將電腦準備好進行拆卸(請參閱位於第 6 頁的準備拆卸)。

<span id="page-14-0"></span>2. 向左滑動存取面板的閂鎖 (1),將面板滑向電腦背面 (2),然後將其抬起以讓其脫離機殼 (3)。

![](_page_14_Picture_1.jpeg)

# **裝回電腦存取面板**

將面板放上電腦 (1),然後向前滑動 (2),直到鎖至定位。

![](_page_14_Picture_4.jpeg)

# <span id="page-15-0"></span>**拆下前擋板**

- 1. 將電腦準備好進行拆卸 (請參閱位於第6[頁的準備拆卸](#page-13-0)) 。
- **2.** 拆下電腦存取面板。請參閱位於第 6 [頁的拆下電腦存取面板](#page-13-0)。
- 3. 拉起面板側面的三個定位片(1),然後將面板往機殼外翻轉拆下(2)。

![](_page_15_Picture_4.jpeg)

# **拆下薄型光碟機機殼擋板**

有些機型具有覆蓋超薄光碟機機槽的機殼擋板。安裝光碟機之前,移除機殼擋板。若要移除機殼擋 板:

**1.** 拆下電腦存取面板和前面板。請參閱位於第 6 [頁的拆下電腦存取面板](#page-13-0)和位於第 8 頁的拆下前擋 板。

![](_page_16_Picture_0.jpeg)

<span id="page-16-0"></span>2. 若要拆下機殼擋板,請推向側邊 (1),從主機殼轉出 (2),然後從機殼拆下擋板 (3)。

# **裝回前擋板**

將擋板下緣的三個掛鉤插入機殼的矩形孔 (1),然後轉動擋板頂端 (2) 以將其安裝至機殼並卡入定位。

![](_page_16_Picture_4.jpeg)

<span id="page-17-0"></span>**系統主機板接頭**

請參考下列圖示和表格來識別您所用機型的主機板接頭。

![](_page_17_Picture_2.jpeg)

#### **表格 2-1 系統主機板接頭**

![](_page_17_Picture_242.jpeg)

# <span id="page-18-0"></span>**升級系統記憶體**

本電腦配備雙倍資料傳輸率 4 同步動態隨機存取記憶體 (DDR4-SDRAM) 雙列直插式記憶體模組 (DIMM)。 系統主機板上的記憶體插槽已插入至少一條記憶體模組。為了獲得最大的記憶體支援,您可以在主機 板上裝載多達 64 GB 的記憶體,以高效能的雙通道模式進行配置。

為了使系統正常運作,DIMMs 必須遵守下列規格:

- 業界標準的 288 針腳
- 無緩衝 non-ECC PC4-19200 DDR4-2400/2666 MHz-compliant
- 1.2 伏特 DDR4-SDRAM 記憶體模組
- CAS 延遲時間 17 DDR4 2400/2666 MHz(17-17-17 時序)
- 必要的 JEDEC SPD 資訊

本電腦支援下列項目:

- 512 Mb、1 Gb、2 Gb、與 4 Gb 的非 ECC 記憶體技術
- 單面和雙面記憶體模組
- 以 ×8 和 ×16 DDR 裝置構成的記憶體模組;不支援以 ×4 SDRAM 構成的記憶體模組

 $\widetilde{\mathbb{F}}$  附註:如果您安裝不支援的記憶體模組,系統將無法正常作業。

### **安裝記憶體模組**

主機板上有四個記憶體插槽,每個通道各兩個插槽。插槽標示為 DIMM1、DIMM2、DIMM3 和 DIMM4。插 槽 DIMM1 和 DIMM2 以記憶體通道 B 運作,插槽 DIMM3 和 DIMM4 以記憶體通道 B 運作。

系統將視 DIMM 的安裝方式,自動以單通道模式、雙通道模式或彈性模式運作。

**附註:**單通道和不平衡的雙通道記憶體組態會使顯示卡效能變差。

- 若 DIMM 插槽只有插入單通道模組的記憶體,系統會以單通道模式運作。
- 如果通道 A 中 DIMM 的總記憶體容量與通道 B 中 DIMM 的總記憶體容量相等,系統會以高效能的雙 通道模式運作。各通道的操作技術和裝置寬度視情況而有所不同。例如,如果通道 A 已由兩個 1 GB DIMM 佔用,且通道 B 已由一個 2 GB DIMM 佔用,系統將會在雙通道模式中作業。
- 如果通道 A 中 DIMM 的總記憶體容量與通道 B 中 DIMM 的總記憶體容量不相等, 系統會以彈性模式 運作。在彈性模式中,插入最少記憶體的通道表示指派給雙通道的總記憶體數量,其餘的記憶體 則指派給單通道。為了達到最佳速度,必須在通道之間取得平衡,以讓最大的記憶體數量可以分 散在這兩種通道之間。如果某個通道的記憶體將會比另一個通道大,應該將較大的量指派給通道 A。舉例來說,如果您要將插槽分配給一個 2 GB DIMM 以及三個 1 GB DIMM,通道 A 應該裝配 2 GB DIMM 和一個 1 GB DIMM,而通道 B 則應裝配其他兩個 1 GB DIMM。在上述設定下,4 GB 將會以雙通 道模式執行,而 1 GB 會以單通道模式執行。
- 無論在任何模式中,最大運作速度都是取決於系統上最慢的 DIMM。

 $\bar{\mathbb{C}}$  重要:您必須先拔除電源線,然後等候約 30 秒鐘讓電力耗盡,才可以新增或移除記憶體模組。無論為 開機狀態為何,只要電腦插入作用中的 AC 插座,記憶體模組就一定會有電壓。在有電壓的情況下新增 或取出記憶體模組,可能會造成記憶體模組或系統主機板發生無法修復的損壞。

記憶體模組插槽有鍍金接點。升級記憶體時,必須使用附有鍍金金屬接點的記憶體模組,避免與其他 不相容的金屬接觸而生鏽和(或)氧化。

靜電會損壞電腦或選購擴充卡的電子元件。因此在開始執行這些程序之前,請務必先輕觸接地的金**屬** 物件,以釋放您身上的靜電。如需詳細資訊,請參閱位於第 37 [頁的靜電放電。](#page-44-0)

處理記憶體模組時,請小心不要碰觸到任何接點,否則可能會損壞模組。

- **1.** 將電腦準備好進行拆卸(請參閱位於第 6 [頁的準備拆卸](#page-13-0))。
- $\bar{\mathbb{C}}$  重要:您必須先拔除電源線並等待約 30 秒讓電力耗盡,才能新增或移除記憶體模組。無論電腦是 否處於開機狀態,只要將電腦連接至作用中的 AC 插座,記憶體模組便會通電。在通電的情況下新 增或移除記憶體模組,可能會導致記憶體模組或系統主機板發生無法修復的損壞。
- **2.** 拆下電腦存取面板。請參閱位於第 6 [頁的拆下電腦存取面板](#page-13-0)。

**注意:**為降低灼熱表面傷害人體的風險,請等待內部系統元件冷卻後再觸碰該元件。

**3.** 扳開記憶體模組插槽兩側的卡榫 (1),並將記憶體模組插入插槽 (2)。將模組壓入插槽,並確保已完 全插入且正確嵌入模組。請確定卡榫處於鎖定位置 (3)。

![](_page_19_Picture_9.jpeg)

- **附註:**記憶體模組僅可以一種方向安裝。請將模組上的槽孔對齊記憶體插槽上的垂片。 先插入白色的 DIMM 插槽,再插入黑色的 DIMM 插槽。 若要達到最大的效能,請盡可能在插槽的通道 A 與通道 B 中,插入同樣容量的記憶體。
- **4.** 重覆步驟 3 以安裝任何其他模組。
- **5.** 裝回電腦存取面板。
- **6.** 重新連接電源線和所有外接式裝置,然後開啟電腦。電腦會自動辨識額外的記憶體。
- **7.** 將任何在拆下存取面板時鬆開的安全性裝置鎖定。

# <span id="page-20-0"></span>**拆下或安裝擴充卡**

電腦具有三個 PCI Express ×1 擴充插和一個 PCI Express ×16 擴充插。

- **附註:**您可以在 PCI Express ×16 插槽中安裝 PCI Express ×1、×8 或 ×16 擴充卡。 如果是雙顯示卡組態設定,第一個(主要)顯示卡必須安裝於 PCI Express ×16 插槽。 若要拆下、裝回或新增擴充卡:
	- **1.** 將電腦準備好進行拆卸(請參閱位於第 6 [頁的準備拆卸](#page-13-0))。
	- **2.** 拆下電腦存取面板。請參閱位於第 6 [頁的拆下電腦存取面板](#page-13-0)。
	- 3. 拉起卡榫上的垂片,然後翻轉到開啟位置,藉此鬆開固定插槽擋板的固定卡榫。

![](_page_20_Picture_6.jpeg)

- 4. 找到主機板上空的擴充座,以及電腦機箱背面對應的擴充槽。
- 5. 安裝擴充卡前,請先拆下擴充槽擋板或現有擴充卡。

 $\stackrel{\leftrightarrow}{\Box}$ 附註:在拆下已安裝的擴充卡前,請拔除所有連接到擴充卡的纜線。

**a.** 如果您要在空插槽中安裝擴充卡,必須先從將一個擴充槽外蓋拉出機殼,或使用一字型螺絲 起子將一個後面板上蓋住擴充槽的金屬外殼撬開。請確定拆下的是要安裝擴充卡的外殼。

![](_page_21_Picture_0.jpeg)

**b.** 若要拆下 PCI Express ×1 卡,請抓住卡的兩端並小心地前後搖動,直到接頭完全脫離插槽為 止。將卡垂直向上抬起 (1),然後從機殼內向外取出 (2) 以將其拆下。請勿讓卡刮到其他元 件。

![](_page_21_Picture_2.jpeg)

c. 若要拆下 PCI Express ×16 卡,請從卡上拉出擴充槽背面的固定臂 (1),並小心地前後搖動該 卡,直到接頭完全脫離插槽為止。將卡垂直向上抬起(2),然後從機殼內向外取出(3)以將其 拆下。請勿讓卡刮到其他元件。

![](_page_22_Figure_1.jpeg)

- **6.** 將拆下的介面卡置於抗靜電包裝內。
- **7.** 若您不安裝新的擴充卡,則請為該空槽裝上擴充槽擋板。
	- $\triangle$ 注意:拆下擴充卡後,您必須裝上新的擴充卡或擴充槽擋板,以便確保內部組件在運作時能保有 適當的冷卻效果。

8. 若要安裝新的擴充卡,請握住主機板上擴充插槽上方的擴充卡,然後將卡移向機殼後方(1),讓卡 上的托架底部可推入機殼上的小插槽。將擴充卡垂直下壓到系統主機板的擴充插槽 (2) 中。

![](_page_23_Picture_1.jpeg)

 $\overline{\mathbb{B}}$  <mark>附註:</mark>安裝擴充卡時,請將卡平穩地下壓,讓整個接頭正確地插入擴充卡插槽內。

9. 將擴充槽擋板固定卡榫旋回原處,固定擴充卡。

![](_page_23_Picture_4.jpeg)

- 10. 如果需要,請將外部的纜線連接到擴充卡上。
- **11.** 裝回電腦存取面板。
- 12. 重新連接電源線和所有外部裝置,然後開啟電腦。
- <span id="page-24-0"></span>**13.** 將任何在拆下電腦存取面板時鬆開的安全性裝置鎖定。
- **14.** 如有必要,請重新設定電腦。

# **磁碟機位置**

![](_page_24_Picture_3.jpeg)

#### **表格 2-2 磁碟機位置**

#### **元件**

- 1 5.25 吋半高硬碟插槽
- 2 3.5 吋主要硬碟插槽
- 3 9.5 公釐薄型光碟機插槽
- 4 5.25 吋光碟機插槽
- 5 3.5 吋次要硬碟插槽
- **附註:**您電腦上的磁碟機設定可能與以上圖例的磁碟機設定不同。

若要確認電腦上安裝的儲存裝置類型和大小,請執行「電腦設定 (Computer Setup)」。

### **拆下和安裝磁碟機**

在安裝磁碟機時,請依照以下指示:

- 主要序列 ATA (SATA) 硬碟必須連接到主機板上標示為 SATA0 的深藍色主要 SATA 接頭。
- 將次要硬碟與光碟機接至主機板上的任何淺藍色 SATA 接頭(標示為 SATA1 和 SATA2)。

若要拆下磁碟機,請抬起磁碟機裝架背面 (1) 以解除鎖定。滑回磁碟機裝架 (2) 以將其鬆開。抬起 磁碟機裝架以將其拆下 (3)。

![](_page_25_Picture_1.jpeg)

若要重新安裝磁碟機裝架,請將裝架放低以置入提供的插槽 (1),然後將機箱滑向電腦正面 (2)。

![](_page_25_Picture_3.jpeg)

<span id="page-26-0"></span>**重要:**為避免遺失工作或導致電腦或磁碟機受損:

若要插入或拆下磁碟機,請正確地將作業系統關機、關閉電腦並拔除電源線。請勿在電腦開啟或處於 **待機模式時,拆下磁碟機。** 

取放磁碟機前,請確保您已釋放靜電。取放磁碟機時,請避免觸碰接頭。如需有關避免靜電傷害的詳 細資訊,請參閱位於第 37 [頁的靜電放電。](#page-44-0)

取放磁碟機時請小心;請勿將其摔落。

插入磁碟機時,請勿過度用力。

避免讓硬碟暴露於液體、極端溫度,或是顯示器或喇叭等具有磁場的產品。

如果必須郵寄磁碟機,請將其置於泡棉包裝或其他具有保護作用的包裝材質,並在包裝上標示「易碎 品:小心輕放」。

### **拆下 9.5 公釐薄型光碟機**

- **1.** 將電腦準備好進行拆卸(請參閱位於第 6 [頁的準備拆卸](#page-13-0))。
- **2.** 拆下電腦存取面板。請參閱位於第 6 [頁的拆下電腦存取面板](#page-13-0)。
- **3.** 從光碟機後面拔除電源線 (1) 和資料排線 (2)。

![](_page_26_Picture_11.jpeg)

 $\overline{\mathbb{D}}$  重要:拔除纜線時,請拉動標籤或接頭,而非纜線本身,以避免纜線損壞。

<span id="page-27-0"></span>4. 按磁碟機背面的釋放槓桿(1),然後將磁碟機滑出前面板(2)。

![](_page_27_Picture_1.jpeg)

### **安裝 9.5 公釐薄型光碟機**

- **1.** 將電腦準備好進行拆卸(請參閱位於第 6 [頁的準備拆卸](#page-13-0))。
- **2.** 拆下電腦存取面板。請參閱位於第 6 [頁的拆下電腦存取面板](#page-13-0)。
- 3. 如果要在有機殼擋板覆蓋的插槽中安裝薄型光碟機,請拆下前面板,然後再拆下機殼擋板。如需 詳細資訊,請參閱位於第 8 [頁的拆下薄型光碟機機殼擋板](#page-15-0)。
- 4. 依照指示,拆下已經安裝的光碟機。請參閱位於第19頁的拆下 9.5 [公釐薄型光碟機。](#page-26-0)
- 5. 將釋放閂上的小針腳和磁碟機側面的小孔對齊,並往磁碟機方向緊按釋放閂。

![](_page_27_Figure_8.jpeg)

![](_page_28_Picture_0.jpeg)

6. 將光碟機從正面機殼 (1) 一路滑進插槽中,讓綠色釋放閂鎖定機座框 (2)。

**7.** 連接光碟機背面的電源線 (1) 和資料排線 (2)。

![](_page_28_Picture_3.jpeg)

- 8. 若是安裝新的磁碟,請將資料排線的另一端連接到系統主機板上的淺藍色 SATA 接頭(標示為 SATA1 或 SATA2) 。
- 9. 如有拆下前面板,請裝回。
- **10.** 裝回維修面板。
- <span id="page-29-0"></span>11. 重新連接電源線和所有外部裝置,然後開啟電腦。
- **12.** 將任何在拆下存取面板時鬆開的安全性裝置鎖定。

### **拆下硬碟**

 $\stackrel{\sim}{\mathbb{B}}$  <mark>附註:</mark>在拆下舊的硬碟之前<sup>,</sup>務必先備份舊硬碟的資料<sup>,</sup>如此才能將資料轉送到新的硬碟上。

- 1. 將電腦準備好進行拆卸(請參閱位於第6[頁的準備拆卸](#page-13-0))。
- **2.** 拆下電腦存取面板。請參閱位於第 6 [頁的拆下電腦存取面板](#page-13-0)。
- **3.** 拔除硬碟背面的電源線 (1) 和資料排線 (2)。

![](_page_29_Picture_7.jpeg)

<span id="page-30-0"></span>4. 將磁碟機旁邊的卡榫向外拉 (1),向上轉動磁碟機 (2), 並將磁碟機從裝架中滑出 (3)。

![](_page_30_Picture_1.jpeg)

### **安裝硬碟**

- **1.** 將電腦準備好進行拆卸(請參閱位於第 6 [頁的準備拆卸](#page-13-0))。
- **2.** 拆下電腦存取面板。請參閱位於第 6 [頁的拆下電腦存取面板](#page-13-0)。
- 3. 您可以使用類似下列範例所示的 3.5 英吋轉接架, 安裝 3.5 英吋硬碟或 2.5 英吋硬碟。
	- 將 2.5 英吋磁碟機滑入擴充插槽轉接器支架上<sup>,</sup>以確保磁碟機上的接頭完全插入轉接器支架 上的接頭。

![](_page_30_Picture_7.jpeg)

將磁碟機固定在擴充插槽轉接器支架上,方法是,將四個黑色的 M3 轉接器支架螺絲穿過支 架的側邊,安裝到磁碟機中。

![](_page_31_Picture_1.jpeg)

**4.** 將四顆固定螺絲安裝在 3.5 吋硬碟或 2.5 吋硬碟轉接機架的側面(每側各兩顆)。

![](_page_31_Picture_3.jpeg)

5. 將磁碟機的一端滑入裝架 (1),然後將磁碟機完全放下 (2)。

![](_page_32_Picture_1.jpeg)

**6.** 連接硬碟背面的電源線 (1) 和資料排線 (2)。

![](_page_32_Picture_3.jpeg)

- 7. 如果要安裝新的磁碟機,請將資料排線另一端連接到適當的系統主機板接頭。
- $\stackrel{\leftrightarrow}{\mathbb{B}}$  <mark>附註:</mark>必須將主要硬碟的資料排線接至主機板上標示為 SATA0 的深藍色接頭<sup>,</sup>以免硬碟發生任何 效能問題。如果您要新增另一顆硬碟,請將資料纜線連接到標示為 SATA1 的淺藍色 SATA2 接頭之 一。
- **8.** 裝回存取面板。
- <span id="page-33-0"></span>**9.** 重新連接電源線和所有外部裝置,然後開啟電腦。
- **10.** 將任何在拆下存取面板時鬆開的安全性裝置鎖定。

# **安裝安全鎖**

底下和後續頁面上顯示的安全鎖可用於固定電腦。

### **安全纜線鎖**

![](_page_33_Picture_5.jpeg)

<span id="page-34-0"></span>![](_page_34_Picture_0.jpeg)

![](_page_34_Picture_1.jpeg)

### <span id="page-35-0"></span>**HP 商用個人電腦安全鎖 V2**

1. 使用適合的螺絲,將安全纜線扣環安裝到桌面上(未隨附螺絲)(1),然後將護蓋固定到纜線扣環 基座上 (2)。

![](_page_35_Picture_2.jpeg)

**2.** 將安全纜線繞於穩固的物件上。

![](_page_35_Picture_4.jpeg)

**3.** 將安全纜線穿過安全纜線扣環。

![](_page_36_Picture_1.jpeg)

4. 拉開顯示器安全鎖的兩個剪刀鎖片,並將安全鎖插入顯示器背面的安全纜線鎖孔 (1),將剪刀鎖片 收合在一起以將安全鎖固定定位 (2),然後將纜線導引穿過顯示器安全鎖的中央 (3)。

![](_page_36_Picture_3.jpeg)

**5.** 將安全纜線穿過安裝在顯示器上的安全導片。

![](_page_37_Picture_1.jpeg)

6. 使用適合的螺絲,將配件纜線扣環安裝到桌面上(未隨附螺絲)(1),然後將配件纜線固定到扣環 基座上 (2)。

![](_page_37_Figure_3.jpeg)

**7.** 將安全纜線穿過配件纜線扣環的孔。

![](_page_38_Picture_1.jpeg)

8. 使用鉗夾鎖提供的螺絲,將鎖固定在機箱上。

![](_page_38_Picture_3.jpeg)

9. 將安全纜線的插頭端插入鎖中(1),然後按下按鈕(2)讓鎖咬合。您可以使用提供的鑰匙解鎖。

![](_page_39_Picture_1.jpeg)

10. 當您完成所有步驟時,您工作站的所有裝置將會受到安全保護。

![](_page_39_Picture_3.jpeg)

### <span id="page-40-0"></span>**前面板安全性**

您可以將螺絲穿過機殼正面,裝入前面板,即可將前面板固定在位置上。

- 1. 將電腦準備好進行拆卸(請參閱位於第6[頁的準備拆卸](#page-13-0))。
- **2.** 拆下電腦存取面板。請參閱位於第 6 [頁的拆下電腦存取面板](#page-13-0)。
- 3. 將 6-32 螺絲穿過機殼正面,裝入中間面板釋放定位片下方的螺絲孔。

![](_page_40_Picture_5.jpeg)

- **4.** 裝回電腦存取面板。
- **5.** 重新連接電源線和所有外接式裝置,然後開啟電腦。
- **6.** 將任何在拆下存取面板時鬆開的安全性裝置鎖定。

# <span id="page-41-0"></span>**A 更換電池**

安裝於電腦的電池會為即時時鐘提供電源。更換電池時,請使用與原本安裝於電腦之電池同等的電 池。電腦已安裝 3 伏特的鈕釦型鋰電池。

<u>△ 警告!</u>電腦內附的電池為鋰錳二氧化物電池。如果沒有正確處理電池,有可能會燃燒甚至引起火災。 要避免個人傷害:

請勿嘗試為電池充電。

請勿暴露於 60°C (140°F) 以上的溫度。

請勿任意拆解、壓壞、戳破電池,也不要使電池的外部接點短路,或者棄置於火中或水中。

更換電池時,僅能使用 HP 專為該產品設計的備用電池。

**重要:**更換電池前,請務必備份電腦 CMOS 設定。取出或更換電池時,系統會清除 CMOS 設定。

靜電會損壞電腦或選用設備的電子元件。在開始下列程序前,請確保您已短暫接觸接地的金屬物件以 釋放靜電。

**附註:**將電腦電源線插頭插入通電中的 AC 電源插座,可延長鋰電池的壽命。如此一來,只有在電腦未 連接 AC 電源時,才會使用鋰電池的電力。

HP 鼓勵客戶回收用過的電子硬體、HP 原廠列印碳粉匣和充電式電池。如需回收計畫的詳細資訊,請前 往 <http://www.hp.com/recycle>。

- **1.** 將電腦準備好進行拆卸(請參閱位於第 6 [頁的準備拆卸](#page-13-0))。
- **2.** 拆下電腦存取面板。請參閱位於第 6 [頁的拆下電腦存取面板](#page-13-0)。
- **3.** 找到主機板上的電池與電池座。

**附註:**在某些電腦機型上,您可能還需要拆下內部組件,才能拿到電池。

**4.** 根據主機板上電池座的類型,完成下列指示來更換電池。

#### **類型 1**

**a.** 從電池座拿起電池。

![](_page_41_Picture_18.jpeg)

**b.** 將更換的電池推到定位,正極向上。電池座會自動將電池固定在適當的位置。

#### **類型 2**

a. 若要從電池座中取出電池,請壓擠電池一端探出的金屬卡榫 (1)。電池彈出時 (2),請將其取 出。

![](_page_42_Picture_2.jpeg)

b. 若要插入新電池,請將替換電池的一端滑入電池座口中(1),且正極向上。將另一端向下壓, 直到卡榫夾住電池的另一端為止 (2)。

![](_page_42_Picture_4.jpeg)

### **類型 3**

a. 拉開固定電池的勾夾 (1), 再取出電池 (2)。

**b.** 插入新的電池,再將勾夾推回原位。

![](_page_43_Picture_1.jpeg)

- $\overline{\mathbb{B}}$  附註:裝回電池後,請依照下列步驟,完成整個程序。
- **.** 裝回電腦存取面板。
- **.** 重新連接電源線和所有外部裝置,然後開啟電腦。
- **.** 使用「電腦設定 (Computer Setup)」來重新設定日期、時間、密碼以及其他特殊的系統設定。
- **.** 將任何在拆下電腦存取面板時鬆開的安全性裝置鎖定。

# <span id="page-44-0"></span>**B 靜電放電**

從手指或其他導體所釋放的靜電會損害主機板或其他對靜電敏感的裝置。這種損害會縮短裝置原本的 使用壽命。

# **避免靜電傷害**

為了避免靜電損害,請遵守下列預防措施:

- 使用防靜電的容器運送與存放產品,避免用手接觸。
- 將對靜電有反應的零件裝在容器裡,直到抵達不受靜電影響的工作區域再取出。
- 將零件從容器取出前,先將容器放在接地的平面。
- 避免碰到針腳、導線或電路。
- 當碰觸對靜電有反應的元件或組件時,請確實接地。

## **接地方法**

接地的方法有多種,請在處理或安裝對靜電有反應的零件時,使用下列一或多個方法:

- 使用防靜電腕套,透過接地線連接到接地的工作區或電腦機箱。防靜電腕套是一種彈性塑膠手 環,上面的接地線有 1 百萬歐姆 +/- 10% 的電阻。為了提供適當的接地效果,請配戴大小適中的腕 帶。
- 請在需要站立的工作環境裡使用腳跟套、腳趾套、或鞋套。當站在導電性地板或地毯上時,將雙 腳套上環套。
- 使用導電場維修工具。
- 使用附有摺疊式除靜電工作地毯的攜帶式維修套件。

如果您沒有上述建議的適當接地配備,請聯絡 HP 授權代理商、經銷商或服務供應商。

 $\bar{\mathbb{B}}$  附註:如需靜電的相關資訊,請聯絡 HP 授權代理商、經銷商或服務供應商。

# <span id="page-45-0"></span>**C 電腦操作準則、例行電腦維護與搬運前準 備工作**

## **電腦操作準則和例行維護**

依據下列準則正確安裝及維護電腦與顯示器:

- 讓電腦遠離濕氣過重、陽光直射、過熱或過冷的場所。
- 請在堅固、平坦的表面上使用電腦。在電腦的所有通風孔側面和顯示器上方各留 10.2 公分(4 英 吋)的空隙,以讓空氣流通。
- 請勿堵塞所有通風孔或進氣孔,妨礙空氣流入電腦。請勿架起鍵盤直接朝電腦正面放置,因為這 樣也會阻礙空氣流通。
- 請勿在拆開存取面板或任何擴充卡插槽蓋後使用電腦。
- 請勿將電腦堆疊起來,或讓電腦彼此靠得太近,否則容易吸入其他電腦再循環或預熱的空氣。
- 如果電腦是在個別的機櫃中運作,機櫃上必須有進氣孔和通風孔,而且上述的操作準則也適用。
- 請勿讓液體濺到電腦和鍵盤。
- 請勿使用任何材質的物品蓋住顯示器上的通風孔。
- 安裝或啟用作業系統或其他軟體的電源管理功能,包括睡眠狀態。
- 進行下列操作前,請先將電腦關機:
	- 如有需要擦拭電腦外部時,請使用沾濕的軟布。使用清潔產品可能會使電腦褪色甚至掉漆。
	- 偶爾清潔電腦所有通風孔側面的通風孔。絨毛、灰塵和其他異物會堵塞通風孔,導致氣流受 阻。

## **光碟機預防措施**

操作或清潔光碟機時,請按照下列準則。

### **操作**

- 請勿於作業中途移動光碟機。這會導致讀取發生故障。
- 請勿將光碟機置於溫度變化劇烈的環境,因為可能會導致裝置內部凝結水氣。若溫度驟變且光碟 機正在使用,請等待至少一小時後再關閉電源。如果您立刻使用該裝置,則可能會導致讀取時發 生故障。
- 請勿將光碟機放在溼度過高、溫度過高或過低、會震動或陽光直射的場所。

### **清潔**

- 請用柔軟的乾布或略沾溫和清潔劑的軟布來清潔面板和控制鈕。請勿對裝置直接噴灑清潔劑。
- 避免使用任何溶劑,像是酒精或苯,它們可能會使光碟機的表面受損。

### <span id="page-46-0"></span>**安全性**

如果有任何物體或液體掉落到光碟機中,請立即拔下電腦的插頭,並交由 HP 授權的服務供應商檢查。

# **搬運前準備工作**

準備搬運電腦時,請依循下列建議:

- **1.** 將硬碟檔案備份至外接式儲存裝置。請確定備份媒體在存放或搬運途中不會暴露在電子或磁性脈 衝下。
- $\stackrel{\mathbb{R}}{=}$  <mark>附註</mark>:在系統電源關閉時,硬碟機會自動鎖定。
- **2.** 拆下並妥善收存所有的抽取式媒體。
- **3.** 關機並關閉外接式裝置。
- **4.** 從電源插座拔除電源線,然後從個人電腦拔除電源線。
- 5. 切斷系統組件、外接式裝置和電源間的連線,然後切斷與電腦的連線。

**附註:**確定所有介面卡都安插妥當並固定在介面卡插槽後,再搬動電腦。

6. 將系統組件和外接式裝置裝入原本的包裝盒,或是材質足以保護的類似容器。

# <span id="page-47-0"></span>**D 無障礙**

### **無障礙**

HP 致力於將多元性、包容性與工作/生活融入公司文化當中,期盼在日常生活舉手投足皆彰顯這樣的價 值。以下舉例說明,我們如何運用差異打造包容的環境,著重讓人們與全世界強大的科技能量相互連 結。

### **尋找您需要的技術工具**

技術能釋放人類的潛能。輔助技術除去了阻礙,幫助您在家裡、工作時以及在社群中能夠獨立自主。 輔助技術有助於提升、維護並改進電子與資訊科技的各項功能。如需更多資訊,請參閱 位於第 41 [頁的尋找最佳輔助技術。](#page-48-0)

### **我們的承諾**

HP 致力於提供殘障人士使用的無障礙產品和服務。這項承諾支持著本公司的多元性目標,幫助我們確 保所有人皆能享受技術帶來的各項優勢。

我們的無障礙目標在於設計、生產和行銷所有人(包括殘障人士在內)都能有效使用的產品和服務, 讓人人均可獨立使用或搭配適當的輔具使用。

為了達到我們的目標,本無障礙政策制定了七大目標,做為公司採取行動的指導原則。所有 HP 主管與 員工都應支持這些目標,並依自身角色與責任身體力行:

- 提升公司內對於無障礙議題的意識,並因應員工設計、生產、行銷及交付無障礙產品和服務所需 提供相關訓練。
- 制定產品和服務的無障礙準則,並交由產品開發小組在競爭力、技術與經濟方面可行的情況下, 負責實行這些準則。
- 讓殘障人士參與制定無障礙準則,以及設計和測試產品和服務的過程。
- 記載無障礙功能,並以容易取得的方式公開相關產品和服務的資訊。
- 與領先的輔助技術和解決方案提供者建立關係。
- 支持內部和外部研究與開發,改善與我們的產品和服務相關的輔助技術。
- 支持業界無障礙標準與準則,並做出貢獻。

### **國際無障礙專業人員協會 (IAAP)**

IAAP 是非營利協會,著重透過網路、教育及認證促使無障礙產業更精進。其目標在於幫助無障礙專業 人員發展與精進其職涯,並且讓組織更容易將無障礙整合到其產品和基礎架構當中。

HP 身為創始會員,竭力與其他組織共同促進無障礙領域的發展。這項承諾支撐著本公司努力的目標, 以設計、生產及行銷殘障人士能夠有效利用的無障礙產品和服務。

IAAP 讓位於世界各地的個人、學生及組織能夠彼此聯繫、相互學習,使我們的產業更茁壯。如果您有 興趣瞭解更多資訊,請前往 <http://www.accessibilityassociation.org> 加入線上社群、訂閱電子報,並瞭解 會員資格選項。

### <span id="page-48-0"></span>**尋找最佳輔助技術**

包括殘障人士或受到年齡相關限制的人在內,所有人都應能夠運用科技彼此溝通、自我表達,並與世 界聯繫。HP 致力於在 HP 內部以及客戶和合作夥伴之間提高無障礙意識。無論是方便閱讀的大型字體、 不需手動的語音辨識,或是為您的特殊狀況提供協助的任何其他輔助技術,這些各式各樣的輔助技術 都讓 HP 產品更容易使用。如何選擇?

#### **評估您的需要**

技術能釋放您的潛能。輔助技術除去了阻礙,幫助您在家裡、工作時以及在社群中能夠獨立自主。輔 助技術 (AT) 有助於提升、維護並改進電子與資訊科技的各項功能。

有多種 AT 產品可供您選擇。您的 AT 評估應能讓您評估數項產品、解答您的疑問,並且讓您更容易選擇 出最合乎您的狀況的解決方案。您會發現,有資格進行 AT 評估的專業人員來自各個不同領域,包括取 得證照或認證的物理治療師、職能治療師、說話能力/語言病理學家,以及其他專業領域的人士。有些 未取得證照或認證的人士,也能提供評估資訊。您會想知道個人經歷、專業程度及費用,以便判斷他 們是否合乎您的需要。

#### **HP 產品的無障礙功能**

下列連結提供關於各種 HP 產品具備的無障礙功能及輔助技術的資訊(如適用)。這些資源將協助您選 擇最合乎您的狀況的特定輔助技術功能和產品。

- HP Elite x3 無障礙選項 (Windows 10 行動裝置版)
- HP 雷腦  [Windows 7](http://support.hp.com/us-en/document/c03543992) 無障礙選項
- **HP** 電腦  [Windows 8](http://support.hp.com/us-en/document/c03672465) 無障礙選項
- **HP** 雷腦  [Windows 10](http://support.hp.com/us-en/document/c04763942) 無障礙選項
- HP Slate 7 平板電腦 啟用 HP 平板電腦 [\(Android 4.1/Jelly Bean\)](http://support.hp.com/us-en/document/c03678316) 上的無障礙功能
- HP SlateBook 電腦 啟用無障礙功能 [\(Android 4.3, 4.2/Jelly Bean\)](http://support.hp.com/us-en/document/c03790408)
- HP Chromebook 電腦 在 HP Chromebook 或 [Chromebox \(Chrome OS\)](http://support.hp.com/us-en/document/c03664517) 上啟用無障礙功能
- HP 購物-HP [產品的周邊裝置](http://store.hp.com/us/en/ContentView?eSpotName=Accessories&storeId=10151&langId=-1&catalogId=10051)

如果您需要 HP 產品上無障礙功能的其他支援,請參閱位於第 45 [頁的聯絡支援中心](#page-52-0)。

以下是外部合作夥伴和供應商的其他連結,可提供額外的協助:

- Microsoft 無障礙資訊 (Windows 7、Windows 8、Windows 10、Microsoft Office)
- Google [產品無障礙資訊\(](http://www.google.com/accessibility/products)Android、Chrome、Google Apps)
- [依障礙類型排序的輔助技術](http://www8.hp.com/us/en/hp-information/accessibility-aging/at-product-impairment.html)
- [依產品類型排序的輔助技術](http://www8.hp.com/us/en/hp-information/accessibility-aging/at-product-type.html)
- [輔助技術廠商\(含產品描述\)](http://www8.hp.com/us/en/hp-information/accessibility-aging/at-product-descriptions.html)
- [輔助科技產業協會](http://www.atia.org/) (ATIA)

## **標準及法規**

**標準**

聯邦採購法規第 508 部分標準是由美國無障礙委員會 (US Access Board) 所制定,其目的在於因應身體、 官能或認知障礙人士對於資訊和通訊技術 (ICT) 的取得。標準包含各類型技術特定的技術規範,以及著 重闡明所涵蓋產品運作功能方面的效能需求。特定規範涵蓋軟體應用程式及作業系統、網路資訊和應 用程式、電腦、電信產品、視訊和多媒體,以及獨立式封閉型產品。

#### <span id="page-49-0"></span>**Mandate 376 – EN 301 549**

EN 301 549 標準是由歐盟於 Mandate 376 內所制定,做為公開採購 ICT 產品的線上工具組所依循的基 準。標準中指出適用於 ICT 產品和服務的功能無障礙需求,同時包含每一項無障礙需求的測試程序與教 育方法的說明。

#### **網頁內容無障礙指引 (WCAG)**

網頁內容無障礙指引 (WCAG) 來自 W3C 的網路無障礙計畫 (WAI),旨在協助網頁設計人員和開發人員建 立更合乎殘障人士或受年齡相關限制人士需要的網站。WCAG 推動的無障礙計畫涵蓋所有網頁內容(文 字、影像、音訊和視訊)及網頁應用程式。WCAG 能夠得到精準測試、容易瞭解和使用,並且讓網頁開 發人員靈活創新。WCAG 2.0 也已通過 [ISO/IEC 40500:2012](http://www.iso.org/iso/iso_catalogue/catalogue_tc/catalogue_detail.htm?csnumber=58625/) 審核。

WCAG 具體解決了視障、聽障、身障、認知障礙及神經系統障礙人士,以及具有無障礙需要的年長網路 使用者存取網路時所遭遇的阻礙。WCAG 2.0 提供的無障礙內容特色包括:

- **可感覺**(例如,因應影像的替代文字、音訊字幕、適應性呈現方式,以及色彩對比)
- **可操作**(因應鍵盤存取方式、色彩對比、輸入時限、避免發病及瀏覽能力)
- **可理解**(因應閱讀能力、預測能力及輸入輔助)
- **穩定可靠**(例如,因應輔助技術的相容性)

### **立法與規範**

無障礙 IT 與資訊已成為提升立法重要性的層面。本節提供關於重要立法、規範及標準的資訊連結。

- [美國](http://www8.hp.com/us/en/hp-information/accessibility-aging/legislation-regulation.html#united-states)
- [加拿大](http://www8.hp.com/us/en/hp-information/accessibility-aging/legislation-regulation.html#canada)
- [歐洲](http://www8.hp.com/us/en/hp-information/accessibility-aging/legislation-regulation.html#europe)
- [英國](http://www8.hp.com/us/en/hp-information/accessibility-aging/legislation-regulation.html#united-kingdom)
- [澳洲](http://www8.hp.com/us/en/hp-information/accessibility-aging/legislation-regulation.html#australia)
- [全球](http://www8.hp.com/us/en/hp-information/accessibility-aging/legislation-regulation.html#worldwide)

#### **美國**

《復健法案》第 508 部分指出,各機關必須識別哪些標準適用於 ICT 採購、進行市場研究以瞭解無障礙 產品和服務的供應狀況,並且記載其市場研究的結果。以下資源提供符合第 508 部分要求的協助:

- [www.section508.gov](https://www.section508.gov/)
- [無障礙購買](https://buyaccessible.gov)

美國無障礙委員會目前正在更新第 508 部分的標準。其目的在於因應需修改標準的新技術和其他方 面。如需更多資訊,請前往第 508 [部分更新](http://www.access-board.gov/guidelines-and-standards/communications-and-it/about-the-ict-refresh)。

《電信法案》第 255 部分要求電信產品和服務應可供殘障人士無障礙使用。FCC 規範涵蓋了所有家用或 辦公室用的硬體和軟體電話網路設備及電信設備。這類設備包括電話、無線電話、傳真機、答錄機及 呼叫器。FCC 規範亦涵蓋基本和特殊電信服務,包括正常通話、通話等待、快速撥號、通話轉接、電腦 提供的目錄協助、通話監聽、來電顯示、通話追蹤和重撥,以及提供來電者功能表選項的語音信箱和 互動式語音回應系統。如需更多資訊,請前往[美國聯邦通訊委員會第](http://www.fcc.gov/guides/telecommunications-access-people-disabilities) 255 部分資訊。

### <span id="page-50-0"></span>**二十一世紀通訊和視訊無障礙法案 (CVAA)**

CVAA 更新了聯邦通訊法,增加殘障人士對現代化電信的可及程度,更新了 1980 和 1990 年代所訂立的 無障礙法律,納入新的數位、寬頻及行動創新產品。法規是由 FCC 強制實施,並記載為 47 CFR 第 14 部 分和第 79 部分。

有關 [CVAA](https://www.fcc.gov/consumers/guides/21st-century-communications-and-video-accessibility-act-cvaa) 的 FCC 指南

其他美國法規和倡議

《美國殘障者法案》(ADA)、《雷信法案》、《復健法案》及其他法案

#### **加拿大**

《安大略省殘障人士無障礙法案》訂立的目的在於發展及實施無障礙標準,對安大略省殘障人士提供 無障礙的商品、服務及設施,以及提供殘障人士參與制定無障礙標準的機會。AODA 的第一項標準是客 戶服務標準;不過,交通運輸、聘雇及資訊和通訊適用的標準也正積極制定當中。AODA 適用於安大略 省政府、立法會、每一個指定的公家機關組織,以及其他對公家機關或其他第三方提供商品、服務或 設施,且至少有一名雇員位於安大略省的每一位個人或組織;同時,無障礙措施必須於 2025 年 1 月 1 日 (含當日) 前實施。如需更多資訊,請前往[安大略省殘障人士無障礙法案](http://www8.hp.com/ca/en/hp-information/accessibility-aging/canadaaoda.html) (AODA)。

#### **歐洲**

EU Mandate 376 ETSI 技術報告 ETSI DTR 102 612 : 「人因工程 (HF);歐洲無障礙需求,適用於公開採購 ICT 領域產品和服務(歐洲委員會 Mandate M 376,第 1 階段)」已發布。

背景知識:三個歐洲標準組織已組成兩個平行的專案團隊,執行歐洲委員會「對 CEN、CENELEC 和 ETSI 頒布的 Mandate 376, 旨在支持公開採購 ICT 領域產品和服務的無障礙需求」所指定的工作。

ETSI TC 人因工程專家工作團隊 333 已開發出 ETSI DTR 102 612。有關 STF333 所執行工作的詳細資訊 (例如參考條款、詳細工作任務的規範、工作時程規劃、先前草稿、所收到的意見列表,以及工作團 隊的聯絡方式),可在[特殊工作團隊](https://portal.etsi.org/home.aspx) 333 找到。

有關適當測試與符合性計畫評估的部分,是由平行專案所執行,詳述於 CEN BT/WG185/PT。如需進一步 資訊,請前往 CEN 專案團隊網站。兩個專案彼此密切協調。

- CEN [專案團隊](http://www.econformance.eu)
- [歐洲委員會電子無障礙命令](http://www8.hp.com/us/en/pdf/legislation_eu_mandate_tcm_245_1213903.pdf) (PDF 46KB)

#### **英國**

1995 年《殘疾歧視法案》(DDA) 頒布後,保障了英國視障與身心障礙使用者對於網站的無障礙使用。

● [W3C UK](http://www.w3.org/WAI/Policy/#UK/) 政策

#### **澳洲**

澳洲政府宣布了實施[網頁內容無障礙指引](http://www.w3.org/TR/WCAG20/) 2.0 的計畫。

所有澳洲政府網站皆須在 2012 年之前符合 A 級規範,並於 2015 年之前達到雙 A 規範。新標準取代了 2000 年引進各級機關強制實施的 WCAG 1.0。

### **全球**

- JTC1 [無障礙特殊工作小組](http://www.jtc1access.org/) (SWG-A)
- G3ict:全球 ICT [包容性計畫](http://g3ict.com/)
- <span id="page-51-0"></span>[義大利無障礙法規](http://www.pubbliaccesso.gov.it/english/index.htm)
- W3C 網路無障礙計書 (WAI)

# **實用無障礙資源和連結**

下列組織可提供有關殘障與年齡相關限制的實用資訊。

**附註:**這不是一份詳盡的清單。這些組織僅供參考使用。HP 對於您在網際網路上所取得的資訊和聯絡 方式,概不負責。此頁面上所列內容不代表 HP 之任何背書。

### **組織**

- 美國身心障礙者協會 (AAPD)
- 輔助技術法案計畫協會 (ATAP)
- 美國聽損協會 (HLAA)
- 資訊科技技術協助與訓練中心 (ITTATC)
- 國際光明之家 (Lighthouse International)
- 聽障協會 (National Association of the Deaf)
- 視障協會 (National Federation of the Blind)
- 北美復健工程和輔助科技協會 (RESNA)
- 耳聾與重聽電信公司 (Telecommunications for the Deaf and Hard of Hearing, Inc., TDI)
- W3C 網路無障礙計畫 (WAI)

### **教育機構**

- 加州州立大學北嶺分校身心障礙中心 (CSUN)
- 威斯康辛大學麥迪遜分校追蹤中心
- 明尼蘇達大學電腦再設計計畫

### **其他身心障礙資源**

- ADA(美國殘障者法案)技術協助計畫
- 商業與身心障礙網路
- **EnableMart**
- 歐洲身心障礙論壇
- 職務再設計網
- **Microsoft Enable**
- 美國司法部 身心障礙權益法指南

### **HP 連結**

#### [我們的聯絡網頁表單](https://h41268.www4.hp.com/live/index.aspx?qid=11387)

<span id="page-52-0"></span>HP [舒適與安全指南](http://www8.hp.com/us/en/hp-information/ergo/index.html)

HP [公家機關銷售](https://government.hp.com/)

# **聯絡支援中心**

**附註:**僅提供英文支援。

- 聽障或聽損客戶如有任何關於 HP 產品技術支援或無障礙的疑問:
	- 請使用 TRS/VRS/WebCapTel 致電 (877) 656-7058, 時間是星期一至星期五上午 6 點至晚上 9 點 (北美山區時間)。
- 其他身心障礙或受到年齡相關限制的客戶,如有關於 HP 產品技術支援或無障礙的疑問,可選擇下 列其中一種方式:
	- 致電 (888) 259-5707,時間是星期一至星期五上午 6 點至晚上 9 點(北美山區時間)。
	- 填寫[殘障人士或受到年齡相關限制的人士適用的聯絡表單](https://h41268.www4.hp.com/live/index.aspx?qid=11387)。

# <span id="page-53-0"></span>**索引**

#### **A**

AT(輔助技術) 用途 [40](#page-47-0) 尋找 [41](#page-48-0)

#### **H**

HP 輔助政策 [40](#page-47-0)

### **六畫**

光碟機 安裝 [20](#page-27-0) 拆下 [19](#page-26-0) 清潔 [38](#page-45-0) 預防措施 [38](#page-45-0) 存取面板 更換 [7](#page-14-0) 拆下 [6](#page-13-0) 安全性 HP 商用個人電腦安全鎖 [28](#page-35-0) 前擋板 [33](#page-40-0) 掛鎖 [27](#page-34-0) 纜線鎖 [26](#page-33-0) 安裝 光碟機 [20](#page-27-0) 記憶體 [11](#page-18-0) 硬碟 [23](#page-30-0) 電池 [34](#page-41-0) 電腦存取面板 [7](#page-14-0) 磁碟機纜線 [17](#page-24-0) 擴充卡 [13](#page-20-0) 安裝準則 [6](#page-13-0)

### **七畫**

序號位置 [5](#page-12-0) 更換電池 [34](#page-41-0) 系統主機板接頭 [10](#page-17-0)

### **八畫**

拆下 光碟機 [19](#page-26-0) 前擋板 [8](#page-15-0) 硬碟 [22](#page-29-0) 電池 [34](#page-41-0)

電腦存取面板 [6](#page-13-0) 機殼擋板 [8](#page-15-0) 擴充卡 [13](#page-20-0) 拆卸 [6](#page-13-0)

#### **九畫**

前面板元件 [2](#page-9-0) 前擋板 安全性 [33](#page-40-0) 更換 [9](#page-16-0) 拆下 [8](#page-15-0) 拆下擋板 [8](#page-15-0) 客戶支援, 無障礙 [45](#page-52-0) 後面板元件 [3](#page-10-0)

### **十畫**

記憶體 安裝 [11](#page-18-0) 插槽填充 [11](#page-18-0)

### **十一畫**

國際無障礙專業人員協會 [40](#page-47-0) 產品 ID 位置 [5](#page-12-0) 第 508 部分無障礙標準 [42](#page-49-0) 通風準則 [38](#page-45-0)

### **十二畫**

無障礙 [40](#page-47-0) 無障礙需要評估 [41](#page-48-0) 硬碟 安裝 [23](#page-30-0) 拆下 [22](#page-29-0)

#### **十三畫**

搬運前準備工作 [39](#page-46-0) 資源, 無障礙 [44](#page-51-0) 電腦操作準則 [38](#page-45-0)

### **十四畫**

磁碟機 安裝 [17](#page-24-0) 位置 [17](#page-24-0) 纜線連接 [17](#page-24-0) 輔助技術 (AT) 用途 [40](#page-47-0) 尋找 [41](#page-48-0)

### **十五畫**

標準及法規, 無障礙 [41](#page-48-0)

### **十六畫**

靜電釋放, 避免傷害 [37](#page-44-0)

### **十八畫**

擴充卡 安裝 [13](#page-20-0) 拆下 [13](#page-20-0) 鎖 HP 商用個人電腦安全鎖 [28](#page-35-0) 前擋板 [33](#page-40-0) 掛鎖 [27](#page-34-0) 纜線鎖 [26](#page-33-0)